## Transformez votre réseau filaire en sans fil ou remplacez la source WiFi via mode point d'accès

Le répéteur RE360 peut également fonctionner en tant que point d'accès WiFi.

Cette fonction s'utilise si votre routeur ou box n'offre pas de fonction WiFi ou si le WiFi de votre routeur ou box n'est pas suffisamment performant.

Dans ce cas, couper le WiFi de votre box et profiter des performances WiFi du RE360.

## A. Installer le répéteur en tant que Point d'accès

1. Visitez http://tplinkrepeater.net et connectez vous avec les identifiants et mot de passe de votre répéteur.

- 2. Cliquez sur le picto Mode  $\frac{1}{\sqrt{2}}$  situé en haut à droite de la page.
- 3. Sélectionnez basculer sur le mode Point d'accès Access Point et cliquer sur Save. Le RE360 va se relancer et<br>: mode Point d'accès.

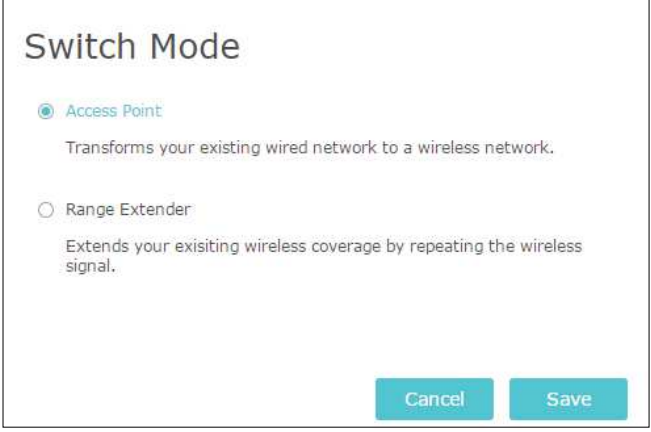

- 3. Après redémarrage, connectez le RE360 à votre routeur ou box via le câble Ethernet.
- 4. Visitez http://tplinkrepeater.net, et connectez-vous avec vos identifiants et mot de passe lié à votre répéteur.
- 5. Consultez le manuel Quick Setup pour configurer votre répéteur.
	- 1) Configurez les paramètres réseau et cliquez sur Next.

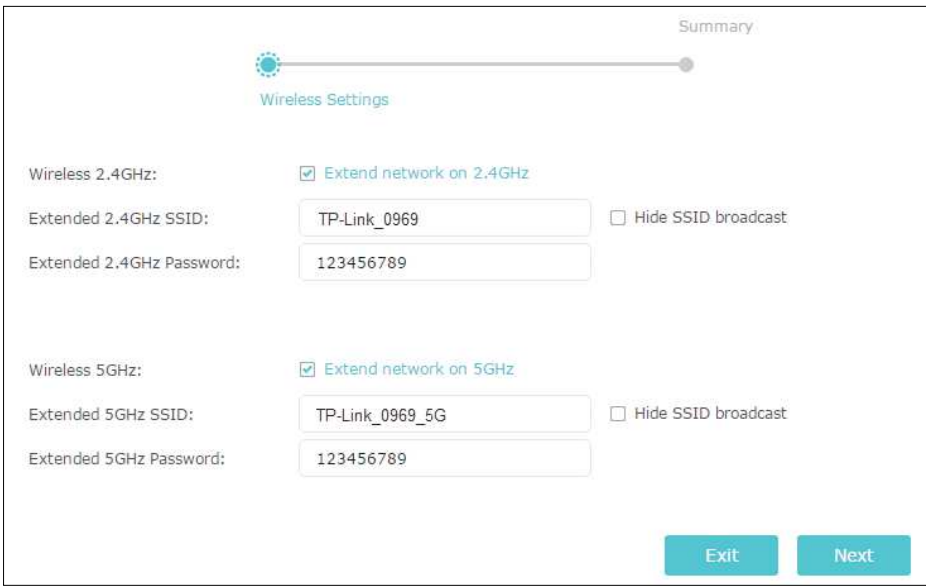

2 ) Confirmez les informations et cliquez sur Finish.

Vous pouvez désormais profiter du WiFi.

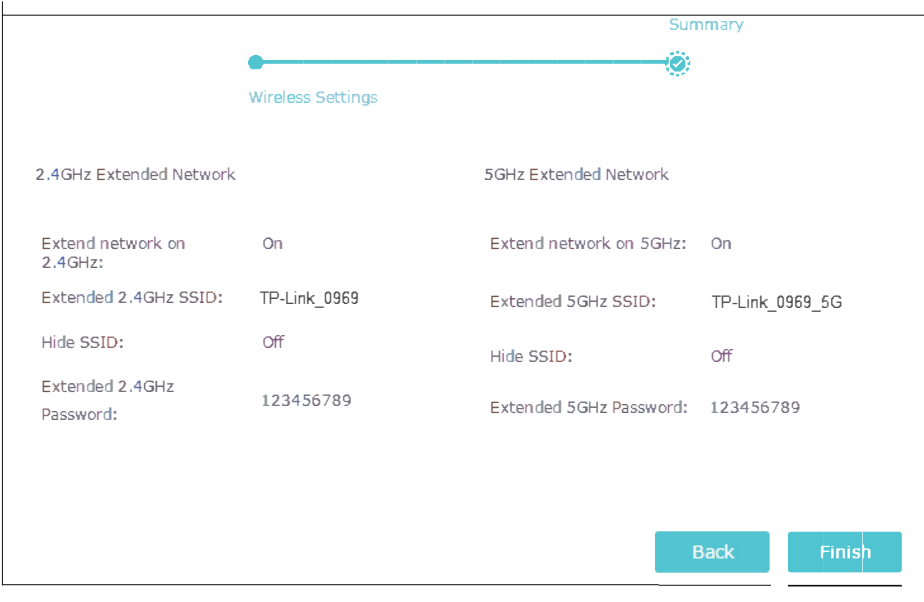